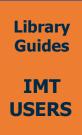

# A small guide to PDF/A files

#### What is a PDF/A?

A PDF/A file is an ISO-standardized version of PDF, which was specifically developed for long-term preservation of electronic documents. It is the format required by our **Regulation for the submission of doctoral theses** to deposit your thesis final version to our institutional repository, **E-theses**.

### Create a PDF/A file

#### **Microsoft Word**

Before saving your file, it is necessary to update your PhD thesis metadata. Click "File" and then "info". Click "show all properties".

Here update your thesis metadata, specifying title, tags (keywords), subject (brief abstract), author's name (fig. 1).

| Properties ~       |                           |                |                     |
|--------------------|---------------------------|----------------|---------------------|
| Size               | 16,0KB                    |                |                     |
| Pages              | 2                         |                |                     |
| Words              | 84                        | Related Dates  |                     |
| Total Editing Time | 422 Minutes               | Last Modified  | Today, 16:27        |
| Title              | How to save as PDF/A file | Created        | Today, 09:26        |
| Tags               | PDF/A; guides             | Last Printed   | Today, 16:23        |
| Comments           | Add comments              |                |                     |
| Template           | Normal                    | Related People |                     |
| Status             | Add text                  | Manager        | Specify the manager |
| Categories         | Add a category            | Author         |                     |
| Subject 🤇          | Insert abstract here      | (              | AN Author's name    |
| Hyperlink Base     | Add text                  |                |                     |
| Company            | Specify the company       |                |                     |

You can then save the document by clicking on: save as > more options. Then select "PDF" from the select as menu and click "options" (fig. 2).

| $\leftarrow \rightarrow \cdot \uparrow \blacksquare $                                                                                                    | > Documents                                                                                                    | с v         | ♀ Search Documents                                                        |   |
|----------------------------------------------------------------------------------------------------|----------------------------------------------------------------------------------------------------|-------------|---------------------------------------------------------------------------|---|
| Organize • New fol                                                                                                    | lder                                                                                                    |             | •                                                                         | 0 |
| <ul> <li>Desktop</li> <li>Documents</li> <li>Downloads</li> <li>Pictures</li> <li>Music</li> <li>3D Objects</li> <li>Videos</li> <li>⊂ OS (C.)</li> </ul> | <ul> <li>Name</li> <li>Custom Office Templ</li> <li>Modelli di Office per</li> <li>A small guide to PDF</li> </ul> | sonalizzati | Date modified<br>03/02/2022 16:27<br>03/02/2022 15:39<br>03/02/2022 16:23 |   |
| File name: Ho                                                                                                    | w to save as PDF                                                                                                   |             |                                                                           | _ |
| Save as type: PDF                                                                                                    | F                                                                                                    |             |                                                                           |   |
| Save as type: PDF                                                                                                    | ther's pape                                                                                                    | Tags: PDF/  | /A; guides                                                                |   |
| Authors: Au                                                                                                    | <ul> <li>Standard (publishing<br/>online and printing)</li> <li>Minimum size<br/>(publishing online)</li> </ul>    | V Op        | Options                                                                   |   |

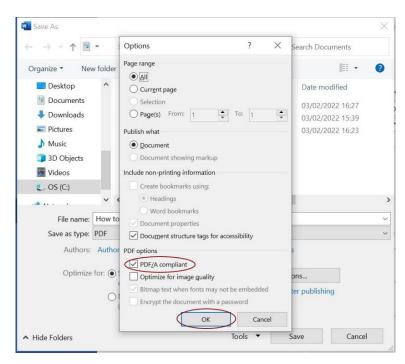

From the options menu, tick the "PDF/A compliant" box and click "ok." Save (fig. 3).

### LaTeX

Install or load the Colorprofiles and Pdfx packages to your TeX editor. You can find them in the LaTeX thesis template folder.

Fill in the file "output.xmpdata" with your thesis metadata. If you are not using Overleaf, rename this file by changing "output" with the name of your thesis TeX file. For example if your thesis TeX file is named thesis.tex, you will rename your xmpdata file as thesis.xmpdata.

Export the file and save. You will obtain a PDF/A-2B file.

#### Tips and tricks

In order to avoid issues when validating the thesis file, it is advised to only use images in a PDF/A format.

# Validate your PDF/A file

In order to verify if your file is truly PDF/A compliant, you must validate it.

You can do it with **Adobe Pro**. Adobe Pro is a proprietary software and is available by subscription. However, you can use a **7-day free trial** to complete the validation process.

There are also many other options, some of which are open source. You can find some alternatives **here**. **Please avoid online validators which are not listed at the link above, as they are not reliable**.

To validate your file, open it with Adobe Pro, click on the "file info" icon on the left, and then on "verify conformance." (fig. 4).

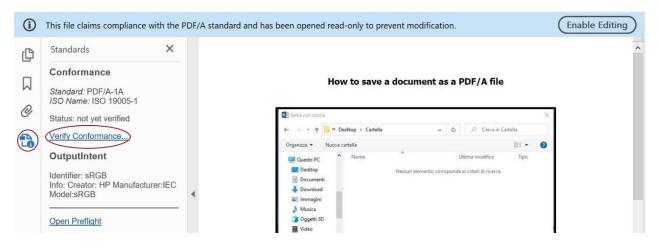

If validation is successful, the file status will update from "not yet verified" to "verification succeded" (fig. 5).

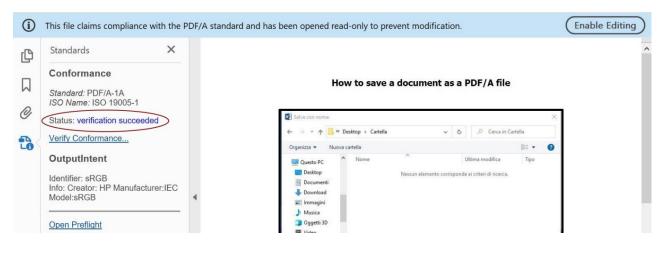

If you do not see a "verify conformance" option on the menu, click on "more tools" on the right (fig. 6).

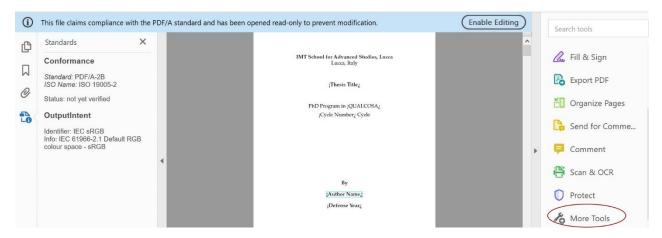

From the menu, go to the "protect and standardize" section and click "PDF standards." Click on "preflight" (fig. 7).

| PDF                        | Standards                                                                                                    |                                                                                                    | Clos                         |
|----------------------------|----------------------------------------------------------------------------------------------------|----------------------------------------------------------------------------------------------------|------------------------------|
| í                          | This file claims compliance with the PDF/A stand                                                                                                    | lard and has been opened read-only to prevent modification.                                                                  | Enable Editing Save as PDF/A |
| Ц<br>Д<br>С<br>С<br>С<br>С | Standards     X       Conformance       Standard: PDF/A-2B       ISO Name: ISO 19005-2       Status: not yet verified       OutputIntent       Identifier: IEC sRGB       Info: IEC 61966-2.1 Default RGB       colour space - sRGB | IMT School for Advanced Studies, Lucca<br>Lacca, Italy<br>fThesis Titlez<br>PhD Program in QUALCOSAz<br>jCycle Numberz Cycle | Save as PDF/X                |

Go to the PDF/A section and select the type of PDF/A corresponding to your file (in this case, PDF/A-2b). Click "analyze."

|    |                                      | Preflight                                                                                         |                         |
|----|--------------------------------------|---------------------------------------------------------------------------------------------------|-------------------------|
| PD | F Standards                          | III Essentials 🔻                                                                                  |                         |
| í  | This file claims compliance with the | Profiles Results Standards                                                                        | Options 🔻               |
| Ø  | Standards X                          | Default                                                                                           | ^                       |
|    | Conformance                          | D & Convert fonts to outlines                                                                     |                         |
| М  | Standard: PDF/A-2B                   | P Flatten annotations and form fields                                                             |                         |
| -  | ISO Name: ISO 19005-2                | Flatten transparency (high resolution)                                                            |                         |
| Ŏ  | Status: not yet verified             | PDF/A  Convert to PDF/A-1b                                                                        |                         |
|    |                                      | D Convert to PDF/A-2b                                                                             | Edit                    |
| 10 | OutputIntent                         | Converts the current document to PDF/A-2b. Layers, transparency and embedded files are preserved. |                         |
| -0 | Identifier: IEC sRGB                 | ▶ PDF/UA                                                                                          |                         |
|    | Info: IEC 61966-2.1 Default RGB      | ▼ PDF/X                                                                                           |                         |
|    | colour space - sRGB                  | Convert to PDF/X-1a (Coated FOGRA39)                                                              |                         |
|    |                                      | Convert to PDF/X-1a (Coated GRACoL 2006) S Convert to PDF/X-1a (Japan Color 2001 Coated)          |                         |
|    |                                      | Convert to PDF/X-1a (SWOP)                                                                        |                         |
|    |                                      | D Convert to PDF/X-4 (Coated FOGRA39)                                                             |                         |
|    |                                      | Further Options                                                                                   | Analyze Analyze and fix |

If no issues are found, a "no problems found" message will appear. Your file has been correctly validated (fig. 9).

| PD | F Standards                                                                                                    | Preflight                                                                                                    |            |
|----|----------------------------------------------------------------------------------------------------|----------------------------------------------------------------------------------------------------|------------|
|    |                                                                                                    | Essentials 🖛                                                                                                    |            |
| í  | This file claims compliance with the                                                                                                    | Profiles Kesults Standards                                                                                          | Options 🝷  |
| ß  | Standards X                                                                                                    | Preflight profile "Convert to PDF/A-2b" did not find any errors or warnings:                                        |            |
|    | Conformance<br>Standard: PDF/A-2B<br>ISO Name: ISO 19005-2<br>Status: not yet verified<br>OutputIntent<br>Identifier: IEC sRGB<br>Info: IEC 61966-2.1 Default RGB<br>colour space - sRGB | Pages 1 - 21 from "Thesis.pdf" Convert to PDF/A-2b No problems found De Overview P Overview P Preflight information |            |
|    |                                                                                                    | Con Show in Shap                                                                                                    | udit Trail |

If your file is not PDF/A compliant, you will get an error message (fig. 10).

|     | Standards                                                                      | Preflight                                                                                                    |
|-----|--------------------------------------------------------------------------------|----------------------------------------------------------------------------------------------------|
| PDI |                                                                                | III Essentials 🕶                                                                                                    |
| í   | This file claims compliance with the                                           | Profiles 🔆 Results 🕹 Standards Options                                                                                            |
| Ð   | Standards X                                                                    | Preflight profile "Convert to PDF/A-2b" found the following errors:                                                               |
|     | Conformance                                                                    | Pages 1 - 21 from "_Thesis.pdf"     #      #      # Convert to PDF/A-2b                                                           |
|     | Standard: PDF/A-2B<br>ISO Name: ISO 19005-2                                    | KPDF document is not compliant with PDF/A-2b      XObject uses resources that are inherited from the page (708 matches on 1 page) |
| O   | Status: not yet verified                                                       | Collect uses resources that are inferned from the page (//oo matches on * page)     Conversion     Preflight information          |
| 1   | OutputIntent                                                                   |                                                                                                    |
|     | Identifier: IEC sRGB<br>Info: IEC 61966-2.1 Default RGB<br>colour space - sRGB | 🔾 Show in Snap                                                                                                    |
|     |                                                                                | 🕰 Show in Snap                                                                                                    |

**Please note that files that do not pass validation are not PDF/A compliant.** You need to modify your thesis until you obtain a PDF/A compliant file, which is required for your thesis deposit.

You can fix minor errors with Adobe Pro. From the preflight menu, select your PDF/A type and click "analyze and fix" (fig. 11). Save the file.

| PDF Standards                                                                                                    | Preflight                                                                                                    |         |
|----------------------------------------------------------------------------------------------------|----------------------------------------------------------------------------------------------------|---------|
| (i) This file claims compliance with the PDF                                                                                                    | Profiles Results Standards                                                                                                    | Options |
| C Standards X                                                                                                    | Default                                                                                                    |         |
| Conformance<br>Standard: PDF/A-2B<br>ISO Name: ISO 19005-2<br>Status: not yet verified<br>OutputIntent<br>Identifier: IEC sRGB<br>Info: IEC 61966-2.1 Default RGB<br>colour space - sRGB | PDF fixups     Convert all pages into CMYK images and preserve text information     Convert all pages into RGB images and preserve text information     Convert fonts to outlines     Flatten annotations and form fields     Flatten transparency (high resolution)     PDF/A     PDF/A     Convert to PDF/A-1b     Convert to PDF/A-2b     Convert to PDF/A-1a (Coated FOGRA39)     Convert to PDF/X-1a (Coated FOGRA39)     Convert to PDF/X-1a (Japan Color 2001 Coated)     Further Ontions | Edit    |

At the end of the procedure, you will obtain a "no problems found" message. Close the app (fig. 12).

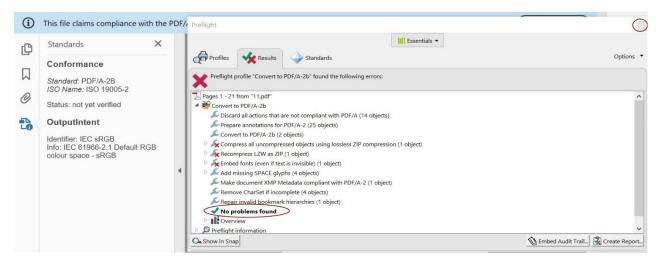

# **Useful links**

**Overleaf**, a TeX online editor to which our School has a subscription.

# Bibliography

Niemela, Jarmo. *How to create a PDF/A file with LATEX* (2021), accessed February 14, 2022, https://webpages.tuni.fi/latex/pdfa-guide.pdf.

Selinger, Peter. *Creating high-quality PDF/A documents using LaTeX* (2014), accessed February 17, 2022, https://www.mathstat.dal.ca/~selinger/pdfa/.

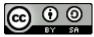

This work is licensed under a **Creative Commons Attribution-ShareAlike 4.0 International License**.

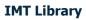

E-mail: <u>lib@imtlucca.it</u> Web page: http://library.imtlucca.it Phone number: 0583 4326 701/702 Follow us on

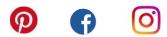